# Quick Setup Guide

Read the *Product Safety Guide* first, then read this *Quick Setup Guide* for the correct installation procedure.

Not all models are available in all countries.

The latest manuals are available at the Brother Solutions **O** Center: [support.brother.com/manuals.](support.brother.com/manuals)

**The Community of Second** 

# brother

### **HL-L2379DW / HL-L2370DWXL / HL-L2370DW / HL-L2350DW / HL-L2325DW**

## Unpack the machine and check the components

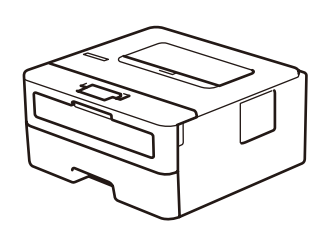

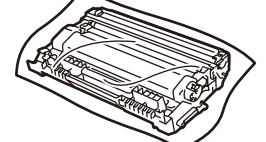

## **NOTE:**

- The components included in the box may differ depending on your country.
- The available connection interfaces vary depending on the model.
- • Interface cables are not included. You must purchase the correct interface cable if you require one.
- • Manuals in Spanish for this model are available on the Brother Solutions Center. (USA only): [support.brother.com/manuals](solutions.brother.com/manuals)
- Los manuales en español de este modelo están disponibles en el Brother Solutions Center. (Solamente en los Estados Unidos):

## [support.brother.com/manuals](solutions.brother.com/manuals)

#### Connect the power cord and turn on the machine  $\mathcal{O}$

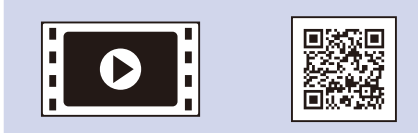

Watch our Video FAQs for help with setting up your Brother machine: <support.brother.com/videos>.

## **USB cable**

We recommend using a USB 2.0 cable (Type A/B) that is no more than 6 feet (2 meters) long.

#### **Network cable**

- Use a straight-through Category 5 (or greater) twisted-pair cable.
- • The illustrations in this *Quick Setup Guide* show the HL-L2370DW.
- This machine's *Reference Guide* is either printed for you or is available on the Brother Installation Disc included in the carton.

## Remove the packing materials and install the drum unit and toner cartridge assembly

## Select your language (if needed)

# 4

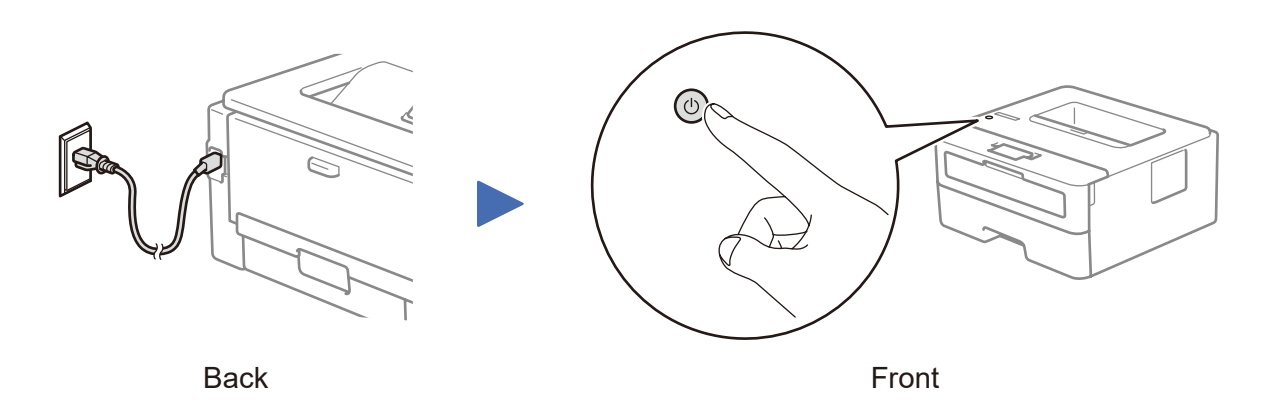

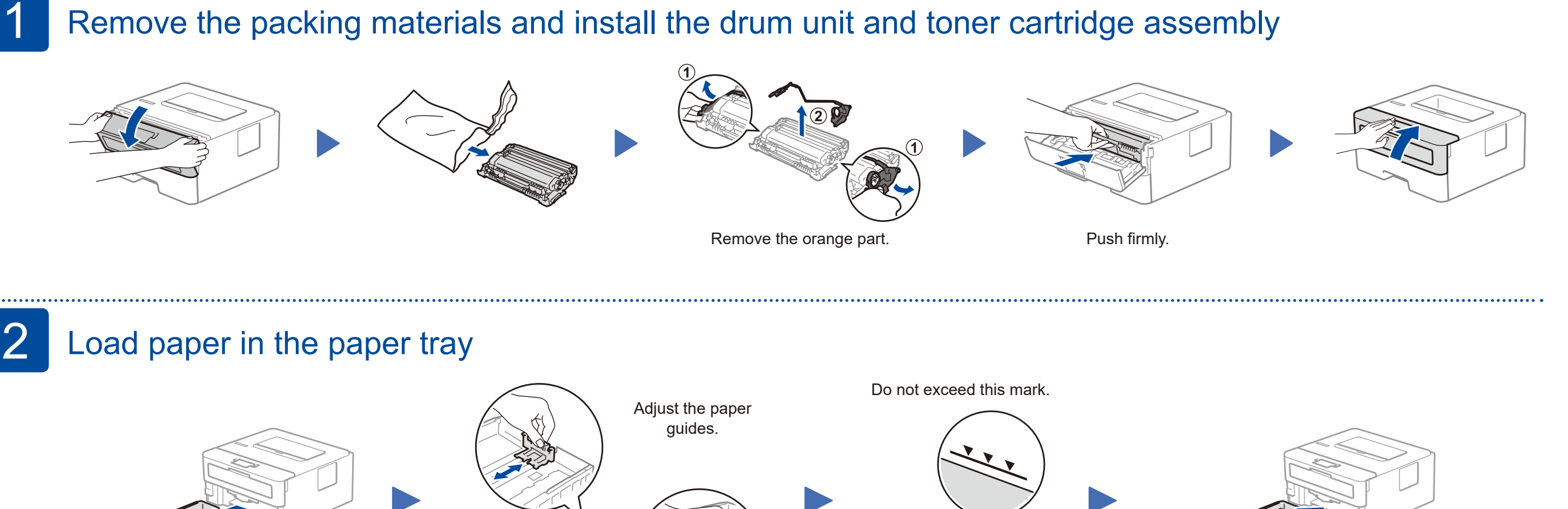

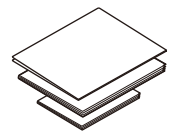

**Brother Installation Disc Quick Setup Guide Reference Guide** (only for certain models) **Product Safety Guide**

- **1.** Press ▼ or ▲ to select [Initial Setup], and then press **OK**.
- **2.** Press **OK** to select [Local Language].
- **3.** Press ▼ or ▲ to select your language, and then press **OK**.

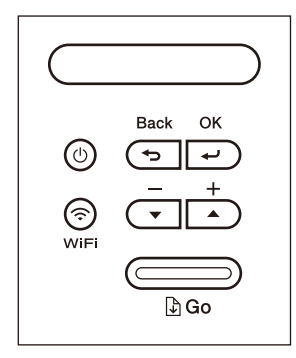

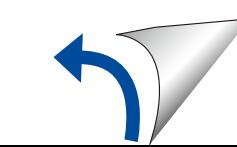

**Toner Cartridge Replacement** (For HL-L2370DWXL model) Use the toner cartridge that is pre-installed in the drum unit first.

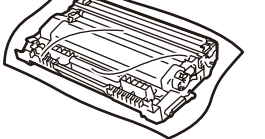

**Drum Unit and Toner Cartridge**

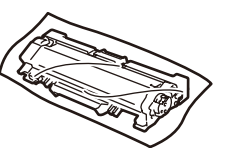

D027MA001-00 USA/CAN Version C

## Select a device to connect to your machine 5

If setup is not successful, restart your Brother machine and your wireless access point/router, and repeat 7

If you cannot find this information, ask your network administrator or wireless access point/router manufacturer.

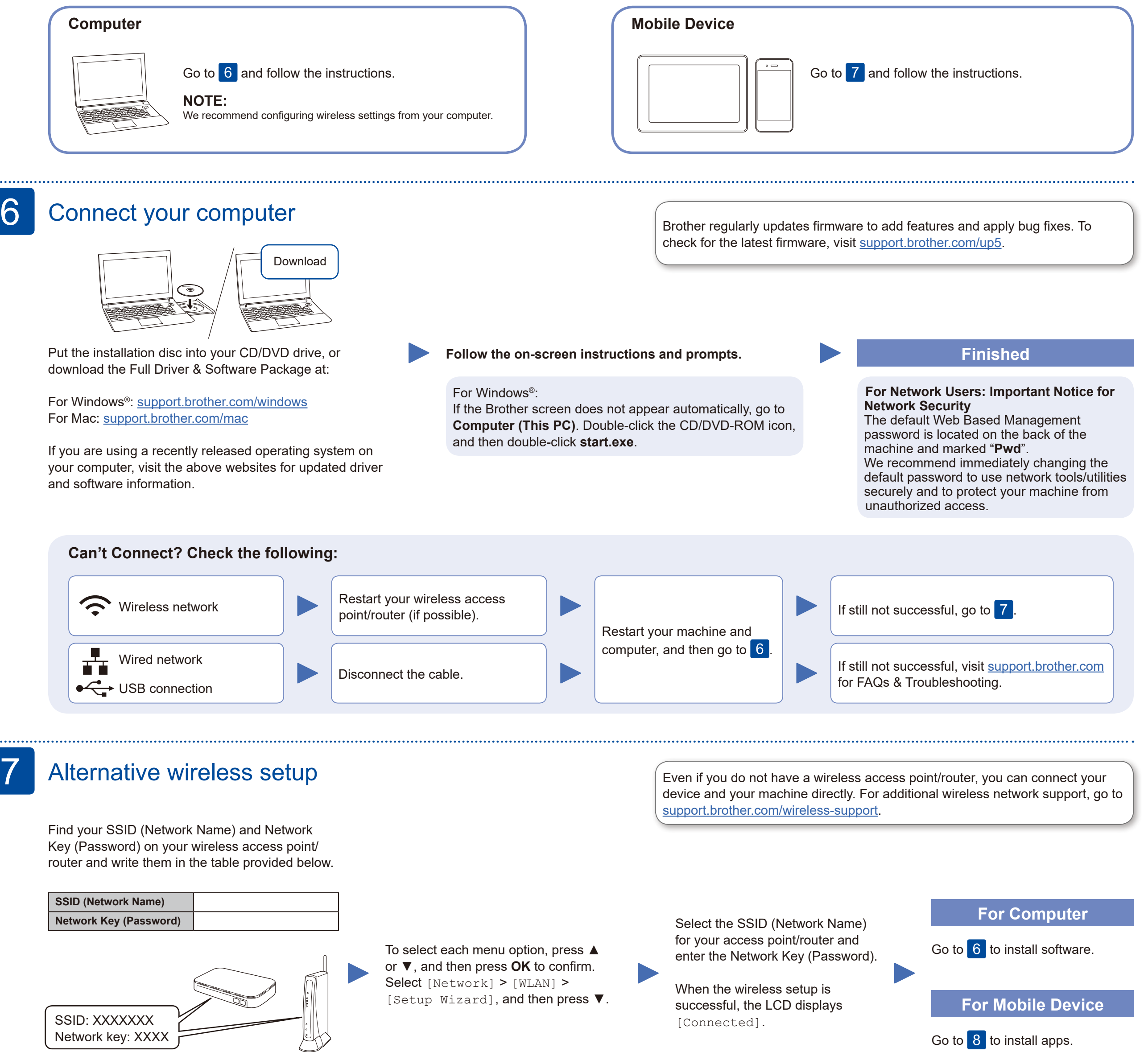

## Print using your mobile device

(For HL-L2370DWXL/HL-L2370DW/HL-L2350DW/HL-L2325DW) Download and install our free application **Brother iPrint&Scan** from a mobile application store, such as the App Store or Google Play™ using your mobile device.

8

Brother SupportCenter is a mobile app that provides the latest support information for your Brother product. Visit the App Store or Google Play™ to download.

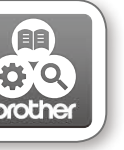

Works with Apple AirPrint

## **Optional apps**

You can print from your mobile device using various apps. (USA only) For more information on apps, visit [www.brother-usa.com/connect](http://www.brother-usa.com/connect). For instructions, see the *Online User's Guide*.

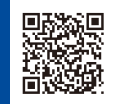

AirPrint is available for Apple device users. You do not need to download any software to use AirPrint. For more information, see the *Online User's Guide*.

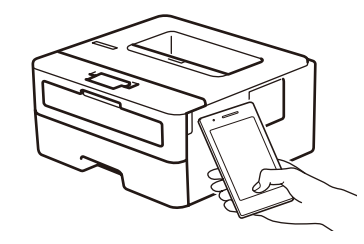

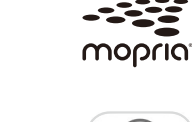

Your mobile device must be connected to the same wireless network as your Brother machine.

Download and install the Mopria® Print Service app from Google Play™ using your Android™ device.

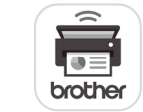

Download and install our free application, **Brother Mobile Connect**, from a mobile app store, such as the App Store, or Google Play™ using your mobile device.

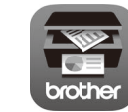

Additional Wireless Support: <support.brother.com/wireless-support>